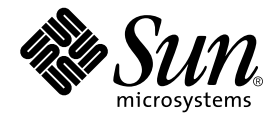

# Sun™ ハードウェア Solaris™リファレンスマニュアル

Sun Microsystems, Inc. 4150 Network Circle Santa Clara, CA 95054 U.S.A.

Part No. 817-1873-10 2003 年 4 月, Revision A

コメントの宛先: docfeedback@sun.com

#### Copyright 2003 Sun Microsystems, Inc., 4150 Network Circle, Santa Clara, CA 95054 U.S.A. All rights reserved.

米国 **Sun Microsystems, Inc.(**以下、米国 **Sun Microsystems** 社とします) は、本書に記述されている製品に採用されている技術に関する知的<br>所有権を有しています。これら知的所有権には、http://www.sun.com/patents に掲載されているひとつまたは複数の米国特許、およ<br>び米国ならびにその他の国におけるひとつまたは複数の特許または出願中の特許が含まれています。

本書およびそれに付属する製品は著作権法により保護されており、その使用、複製、頒布および逆コンパイルを制限するライセンスのもと において頒布されます。サン・マイクロシステムズ株式会社の書面による事前の許可なく、本製品および本書のいかなる部分も、いかなる 方法によっても複製することが禁じられます。

本製品のフォント技術を含む第三者のソフトウェアは、著作権法により保護されており、提供者からライセンスを受けているものです。

本製品の一部は、カリフォルニア大学からライセンスされている Berkeley BSD システムに基づいていることがあります。UNIX は、<br>X/Open Company Limited が独占的にライセンスしている米国ならびに他の国における登録商標です。

本製品は、株式会社モリサワからライセンス供与されたリュウミン L-KL (Ryumin-Light) および中ゴシック BBB (GothicBBB-Medium) の フォント・データを含んでいます。

本製品に含まれる HG 明朝Lと HG ゴシック B は、株式会社リコーがリョービイマジクス株式会社からライセンス供与されたタイプフェー<br>スマスタをもとに作成されたものです。平成明朝体 W3 は、株式会社リコーが財団法人 日本規格協会 文字フォント開発・普及センターから<br>ライセンス供与されたタイプフェースマスタをもとに作成されたものです。また、HG 明朝Lと HG ゴシック B の補助漢字部分は、平成明<br>朝体W3 の補助漢字を使用してい

Sun、Sun Microsystems、docs.sun.com、Sun StorEdge、Sun Enterprise Network Array は、米国およびその他の国における米国 Sun Microsystems 社の商標もしくは登録商標です。サンのロゴマークおよび Solaris は、米国 Sun Microsystems 社の登録商標です。

すべての SPARC 商標は、米国 SPARC International, Inc. のライセンスを受けて使用している同社の米国およびその他の国における商標また は登録商標です。SPARC 商標が付いた製品は、米国 Sun Microsystems 社が開発したアーキテクチャーに基づくものです。

OPENLOOK、OpenBoot、JLE は、サン・マイクロシステムズ株式会社の登録商標です。

ATOK は、株式会社ジャストシステムの登録商標です。ATOK8 は、株式会社ジャストシステムの著作物であり、ATOK8 にかかる著作権そ<br>の他の権利は、すべて株式会社ジャストシステムに帰属します。ATOK Server / ATOK12 は、株式会社ジャストシステムの著作物であり、<br>ATOK Server / ATOK12 にかかる著作権その他の権利は、株式会社ジャストシステムおよび各権利者に帰属します。

本書で参照されている製品やサービスに関しては、該当する会社または組織に直接お問い合わせください。

OPEN LOOK および Sun Graphical User Interface は、米国 Sun Microsystems 社が自社のユーザーおよびライセンス実施権者向けに開発し<br>ました。米国 Sun Microsystems 社は、コンピュータ産業用のビジュアルまたは グラフィカル・ユーザーインタフェースの概念の研究開発<br>における米国 Xerox 社の先駆者としての成果を認めるものです。米国 Sun Microsystems 社

Use, duplication, or disclosure by the U.S. Government is subject to restrictions set forth in the Sun Microsystems, Inc. license agreements and as<br>provided in DFARS 227.7202-1(a) and 227.7202-3(a) (1995), DFARS 252.227-70 FAR 52.227-14 (ALT III), as applicable.

本書は、「現状のまま」をベースとして提供され、商品性、特定目的への適合性または第三者の権利の非侵害の黙示の保証を含みそれに限 定されない、明示的であるか黙示的であるかを問わない、なんらの保証も行われないものとします。

本書には、技術的な誤りまたは誤植のある可能性があります。また、本書に記載された情報には、定期的に変更が行われ、かかる変更は本 書の最新版に反映されます。さらに、米国サンまたは日本サンは、本書に記載された製品またはプログラムを、予告なく改良または変更す ることがあります。

本製品が、外国為替および外国貿易管理法 (外為法) に定められる戦略物資等 (貨物または役務) に該当する場合、本製品を輸出または日本国 外へ持ち出す際には、サン・マイクロシステムズ株式会社の事前の書面による承諾を得ることのほか、外為法および関連法規に基づく輸出 手続き、また場合によっては、米国商務省または米国所轄官庁の許可を得ることが必要です。

原典*: Solaris on Sun Hardware Reference Manual Supplement* Part No: 817-1872-10 Revision A

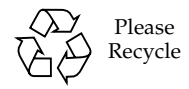

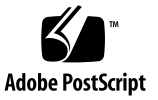

### 目次

[はじめに](#page-4-0) v

### 1. 保守コマンド

[envmond](#page-9-0)(1M) 2

[rscadm](#page-11-0)(1M) 4

[sunvts](#page-16-0)(1M) 9

[vts\\_cmd](#page-18-0)(1M) 11

[vtsk](#page-25-0)(1M) 18

[vtsprobe](#page-27-0)(1M) 20

[vtstty](#page-30-0)(1M) 23

[vtsui](#page-33-0)(1M) 26

### 2. ファイル形式

[envmond.conf](#page-35-0)(4) 28

[索引](#page-38-0) 31

### <span id="page-4-0"></span>はじめに

このマニュアルには、サンのハードウェアを使用しているユーザーに対して提供され る Solaris 9 ソフトウェア製品のリファレンスマニュアル ( マニュアルページ ) が含ま れています。このマニュアルは、『Solaris 9 リファレンスマニュアル』に記載されて いるマニュアルページを補足するマニュアルです。この版には、Solaris 9 4/03 リ リースで改訂されたマニュアルページの内容が含まれています。

man コマンドを使用してこのマニュアルに記載されている情報を参照するには、事前 に、当該 Solaris リリースに対応する Solaris Software Supplement CD からソフト ウェアをインストールする必要があります。通常、Solaris Software Supplement CD からソフトウェア製品をインストールすると、当該ソフトウェアのマニュアルページ が含まれているパッケージも自動的にインストールされます。マニュアルページのイ ンストール方法の詳細については『Solaris 9 Sun ハードウェアマニュアル』を参照し てください。

注 **–** サプリメントCD に収録されているマニュアルページの一部は、各製品向けのリ ファレンスマニュアルに含まれています。これらマニュアルページは『Sun ハー ドウェア Solaris リファレンスマニュアル』には含まれていません

### マニュアルの構成

このマニュアルでは、マニュアルページを下記のカテゴリごとにアルファベット順に 記載しています。

- **保守コマンド (1M)**
- ファイル形式(4)

下記の製品のマニュアルページが含まれています。

- Sun Remote System Control (RSC): rscadm
- SunVTS™ 診断ソフトウェア: sunvts, vts\_cmd, vtsk, vtsprobe, vtstty, vtsui, vtsui.ol
- Netra<sup>™</sup> t サーバー用環境モニターソフトウェア : envmond, envmond.conf

### 書体と記号について

このマニュアルで使用している書体と記号について説明します。

表 P-1 このマニュアルで使用している書体と記号

| 書体または記号 意味           |                                                                     | 例                                                |
|----------------------|---------------------------------------------------------------------|--------------------------------------------------|
| $A$ a $BbCc123$      | コマンド名、ファイル名、ディレ<br>クトリ名、画面上のコンピュータ ls -a を実行します。<br>出力、コード例。        | .login ファイルを編集します。<br>% You have mail.           |
| AaBbCc123            | ユーザーが入力する文字を、画面<br>上のコンピュータ出力と区別して<br>表します。                         | $8$ su<br>Password:                              |
| AaBbCc123<br>またはゴシック | コマンド行の可変部分。実際の名<br>前や値と置き換えてください。                                   | rm filename と入力します。<br>rm ファイル名 と入力します。          |
| ſЛ                   | 参照する書名を示します。                                                        | 『Solaris ユーザーマニュアル』                              |
| Γı                   | 参照する章、節、または、<br>強調する語を示します。                                         | 第6章「データの管理」を参照。<br>この操作ができるのは「スーパー<br>ユーザー」だけです。 |
|                      | 枠で囲まれたコード例で、テキス – 8 grep '^#define \<br>トがページ行幅をこえる場合に、<br>継続を示します。 | XV VERSION STRING'                               |

# シェルプロンプトについて

シェルプロンプトの例を以下に示します。

表 P-2 シェルプロンプト

| シェル                         | プロンプト |
|-----------------------------|-------|
| IJNIX の C シェル               | マシン名% |
| UNIX の Bourne シェルと Korn シェル | Ŝ     |
| スーパーユーザー (シェルの種類を問わない)      | #     |

# コメントをお寄せください

弊社では、マニュアルの改善に努力しており、お客様からのコメントおよびご忠告を お受けしております。コメントは下記宛に電子メールでお送りください。

docfeedback@sun.com

電子メールの表題にはマニュアルの Part No. (817-1873-10) を記載してください。

なお、現在日本語によるコメントには対応できませんので、英語で記述してくださ い。

第1章

# <span id="page-8-0"></span>保守コマンド

<span id="page-9-0"></span>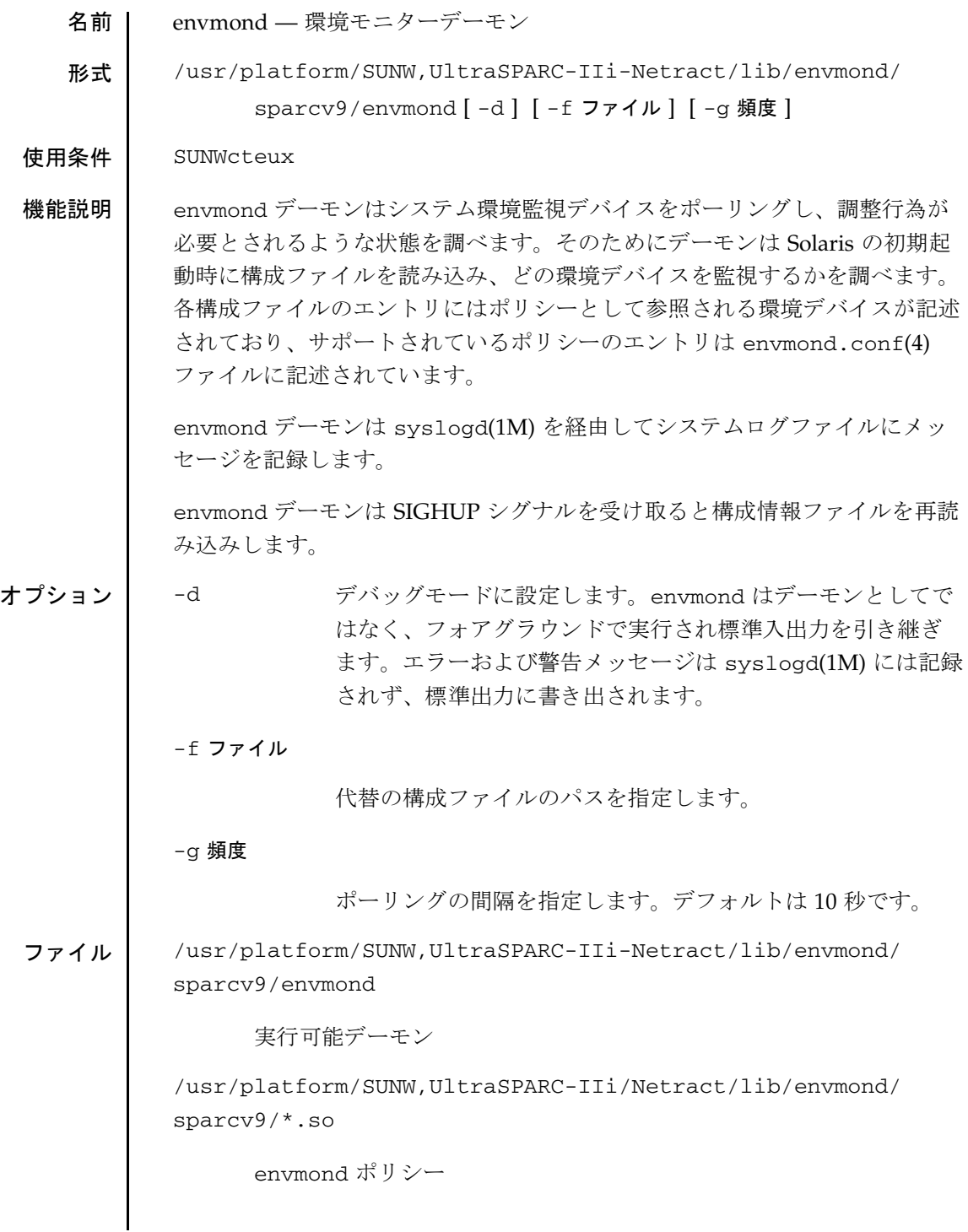

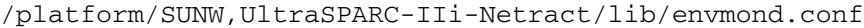

envmond 構成ファイル

関連項目 syslogd(1M), envmond.conf(4)

注意事項 | envmond ポリシーはシステムの I2C デバイスから環境情報を取得します。

このデーモンはプロトタイプのため予告なく変更する可能性があります。

<span id="page-11-0"></span>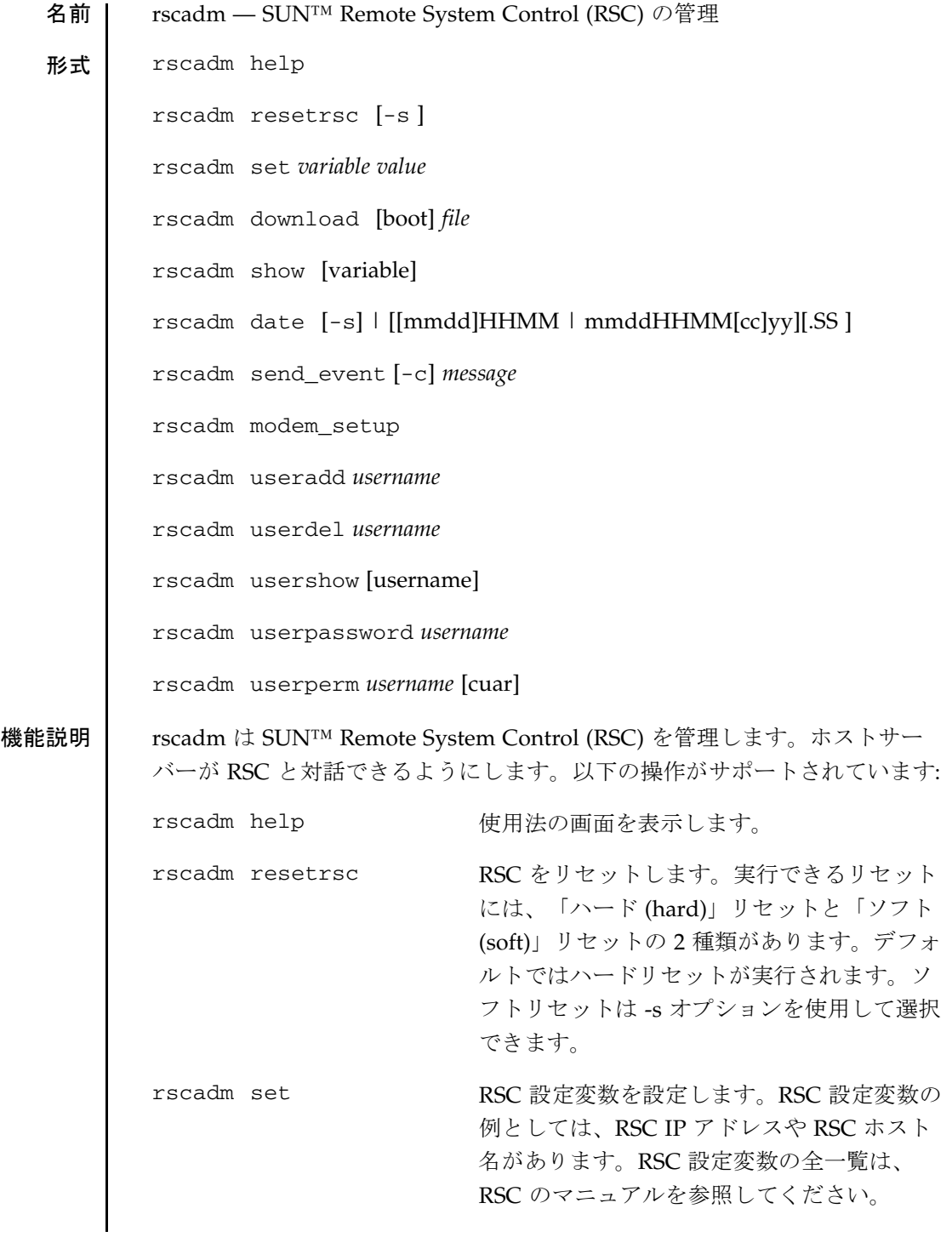

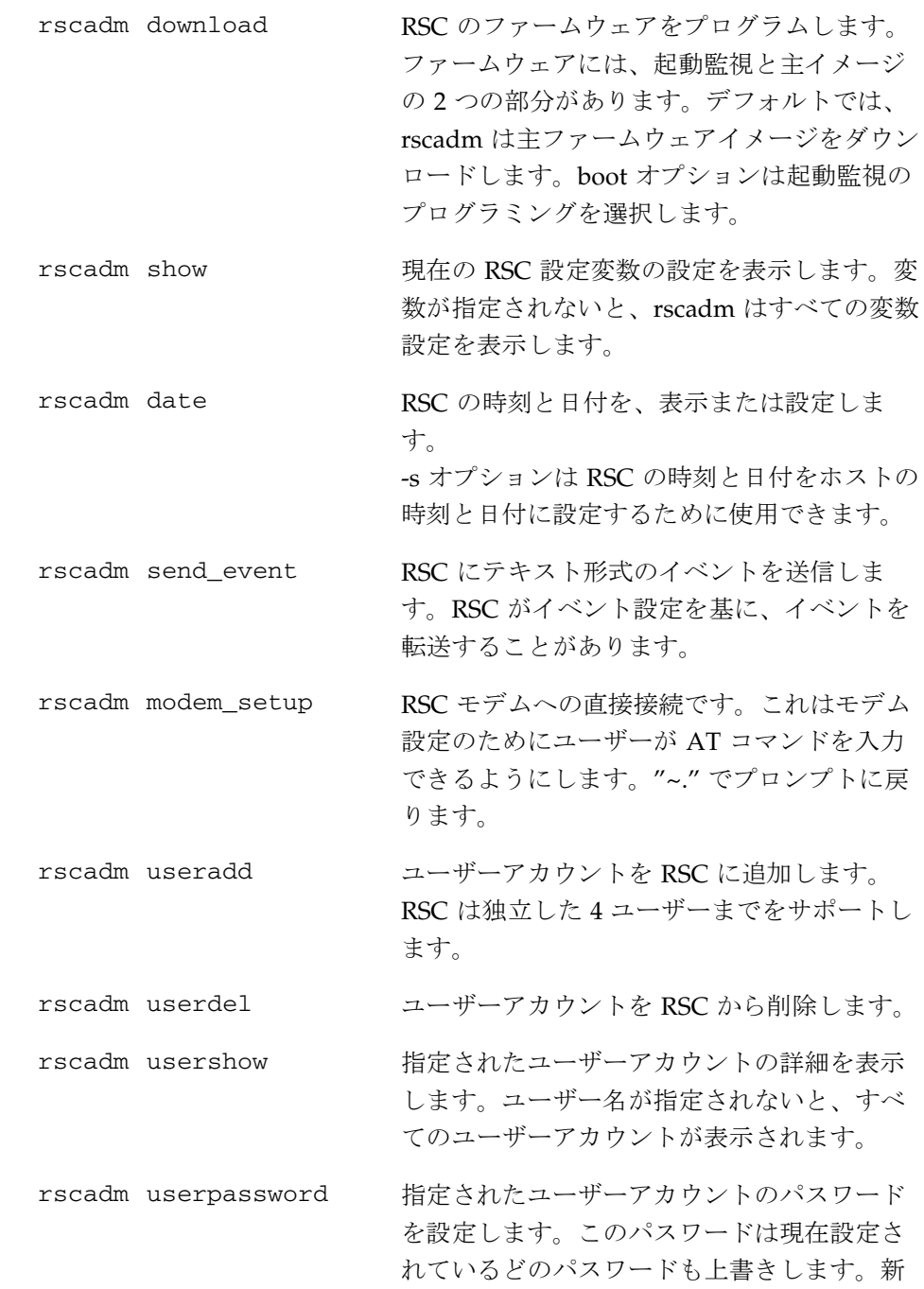

```
しいパスワード設定の前に古いパスワードを
                           いっさい確認しません。RSC のマニュアルで
                           正しいパスワード形式を参照してください。
         rscadm userperm ユーザー用の認証プロファイルを設定しま
                           す。詳細はマニュアルページの userperm の
                           説を参照してください。
オプション | 以下のオプションが rscadm でサポートされています:
         rscadm resetrsc
         [-s] 「ハード」リセットの代わりに「ソフト」リセットを実行し
                  ます。ハードリセットは RSC ハードウェアを物理的にリセッ
                  トします。ソフトリセットでは、リセットをまねて、RSC ソ
                  フトウェアが起動ファームウェアに制御を移します。
         rscadm download 
         [boot]
                  起動モニターのフラッシュの場所をプログラムします。フ
                  ラッシュの主な位置は、通常はプログラムされます。
         rscadm show
         [variable] 特定の変数の値を表示します。
         rscadm date
         [-s] ホストの時刻と日付を設定します。
         [[mmdd]HHMM | mmddHHMM[cc]yy][.SS]
                  日付です。
                  mm - 月 
                  dd - 日 
                  HH - 時 
                  MM - 分 
                  cc - 西暦 (4 桁表示) の上 2 桁 
                  yy - 西暦の下 2 桁 (十の位と一の位) 
                  SS - 秒
```
rscadm send\_event [-c] 重要なイベントを送信します。-c なしだと、send\_event は警 告を送信します。警告は RSC イベントログにのみ記録され、 他に転送されません。 rscadm usershow [username] 情報を表示する RSC アカウント名です。ユーザー名の指定が なければ、すべてのアカウントが表示されます。 rscadm userperm [cuar] RSC アカウントのアクセス権を設定します。アクセス権の指 定がないと、4 つのアクセス権すべてが使用不可になります。 オプションには、ユーザーにコンソールの接続を許可 (c)、 ユーザーに RSC アカウント修正のためのユーザーコマンド使 用を許可 (u)、ユーザーに RSC 設定値の管理・変更を許可 (a)、ユーザーに RSC のリセットとホストの電源投入・切断を 許可 (r) があります。 オペランド │ 山下のオペランドが rscadm でサポートされています: rscadm set *variable* 設定する RSC 設定変数です。設定変数の一覧は、RSC のマ ニュアルを参照してください。 *value* RSC 設定変数に設定する値です。正しい値の一覧は、RSC の マニュアルを参照してください。 rscadm download *file* ダウンロードするファームウェアファイルです。ファイルの 内容は RSC 起動監視のイメージか、RSC の主イメージである 必要があります。 rscadm send\_event *message* イベントを記述するテキストメッセージです。引用符で囲ん でください。

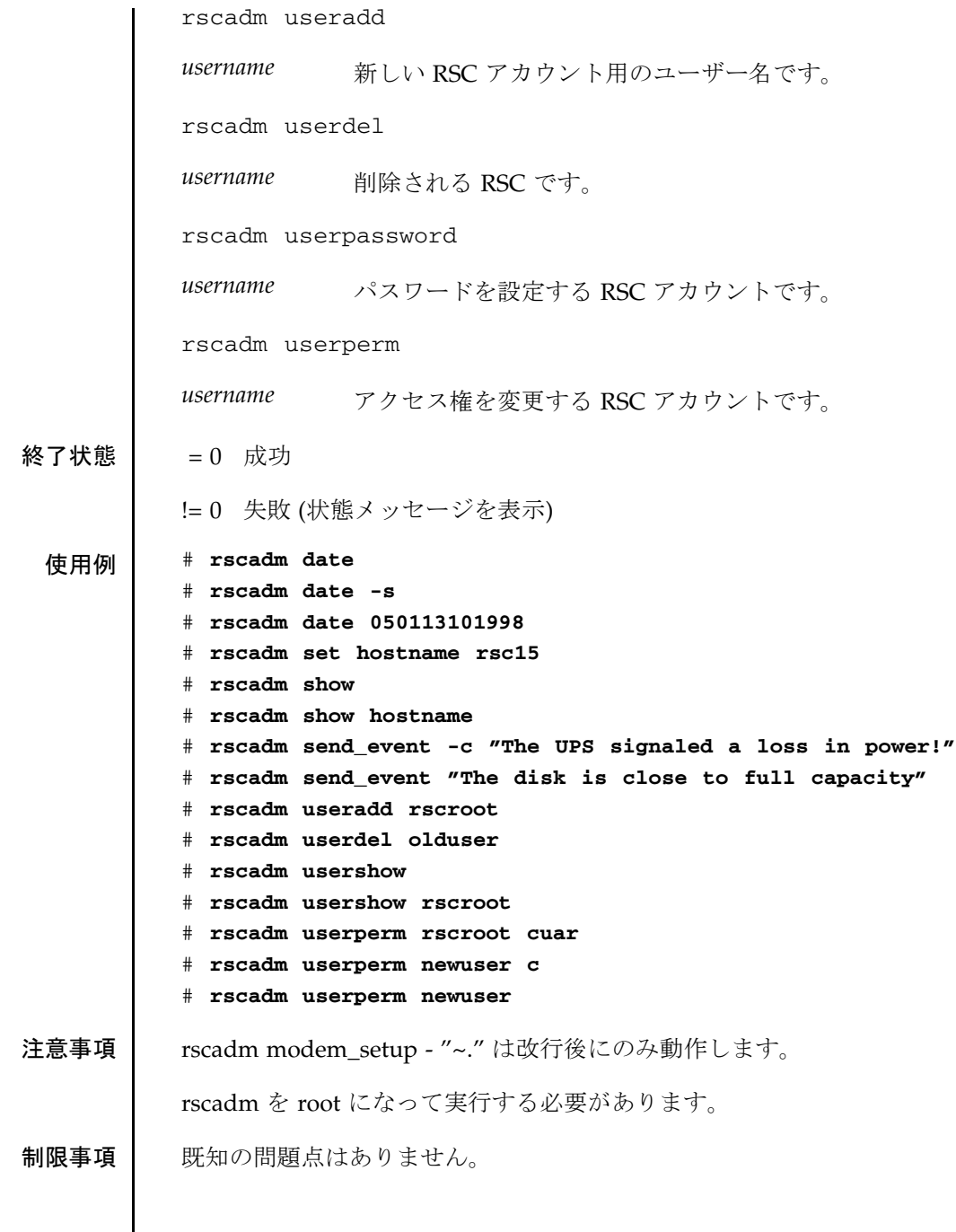

<span id="page-16-0"></span>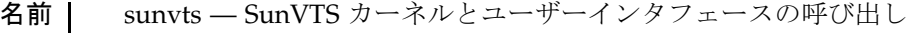

形式 sunvts [ -lepqstv ] [ -o *option\_file* ] [ -f *log\_dir* ] [ -h *hostname* ]

#### 使用条件 SUNWvts

機能説明 sunvts コマンドは、SunVTS のユーザーインタフェースとカーネルを同一の システム上で呼び出すために使用されます。ローカルシステムでユーザーイン タフェースを起動し、遠隔システムの SunVTSカーネルに接続することができ ます。デフォルトでは、CDE 環境では CDE Motif グラフィックインタフェー スを表示し、OpenWindows 環境では OpenLook グラフィックインタフェー スを表示し、ウィン ドウ環境以外のシステムでは TTY インタフェースを表示 します。 デフォルトでは、sunvts は、稼働中のオペレーティングシステム (32 ビットまたは 64 ビット) に対応する vtsk(1M) を起動します。

オプション | −1 SunVTS OpenLook グラフィックインタフェースを起動しま す。

- -e セキュリティーの確認機能を無効にします。
- -f *log\_dir* 代替のログファイルディレクトリ *log\_dir* を指定します。デ フォルトのログファイルディレクトリ *log\_dir* は /var/opt/SUNWvts/logs です。
- -h *hostname* ローカルシステムで SunVTS ユーザーインタフェースを起動 し、セキュリティーの確認に成功した後、指定されたホスト の SunVTS カーネルに接続、または呼び出します。
- -o *option\_file* 指定された *option\_file* から読み込んだテスト用オプションで SunVTS カーネルを起動します。デフォルトのオプションは /var/opt/SUNWvts/options に格納されています。
- -p テストシステムのデバイスを調査しないように指定して SunVTS カーネル vtsk(1M) を起動します。
- -q テストが停止した場合に、SunVTS カーネルとユーザーインタ フェースの両方を自動的に終了します。
- -s 選択されたテストグループからテストを自動的に開始しま す。このフラグは、-o *option\_file* フラグとともに使用する必 要があります。

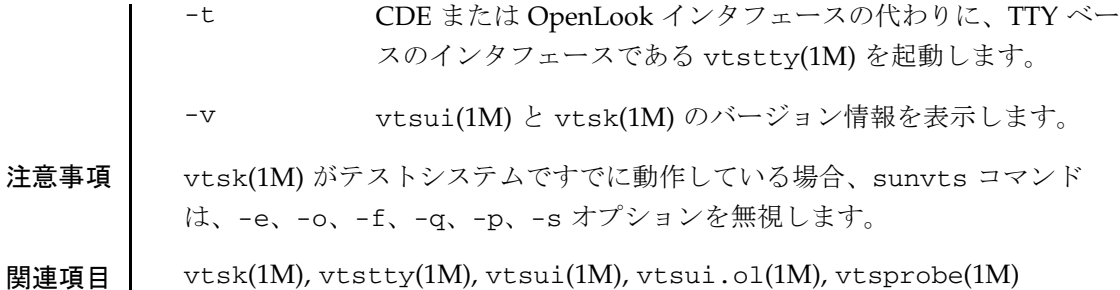

<span id="page-18-0"></span>名前 vts\_cmd - SunVTS カーネル (vtsk) へのコマンドの送信

形式 | vts\_cmd [コマンド] [引数]

使用条件 SUNWvts

機能説明 | vts\_cmd(1M) は、1 つのコマンドを SunVTS カーネル (vtsk) へ送信する UNIX シェルアプリケーションです。テスト対象のシステムの SunVTS カーネ ルは、標準出力に応答を送ります。

> SunVTS アプリケーションプログラミングインタフェース (API) は、文字ベー スで設計されています。つまり、( コマンドの) 文字列を SunVTS カーネルに送 信できるということです。このとき SunVTS カーネルも文字列の形式で応答し ます。

vts\_cmd では UNIX のコマンド行で、コマンドの発信や応答の受信を行うこ とができます。

オプション | vts\_cmd は、以下にリストしたコマンドを使用します。いずれの場合でも vts\_cmd に続けてコマンド (コマンドによっては引き数が必要) を指定しま す。使用方法については、「使用例」を参照してください。

> 以下にリストしたコマンド記述の一部は、テストノードについて言及していま す。SunVTS API には、システムを頂点として、各テストグループがその下に 位置し、底辺には個々のテストがあるという、テストノードの階層がありま す。以下のコマンドの説明では、システムについては、スラッシュ("/") で表 記します。テストグループは以下の名称のいずれかになります。それぞれ、 Processor(s)、Memory、Network、SCSI-Devices(esp0)、Comm.Ports、 Graphics、OtherDevices、その他のユーザーの指定したグループです。個々の テストは具体的なデバイス名やテスト名 (例: sound0(audio)) で表記します。

list *testnode*

指定した *testnode* 以下にあるすべてのテストノードの表示。

config *testnode*

*testnode* で指定したテストノードの構成情報の表示。

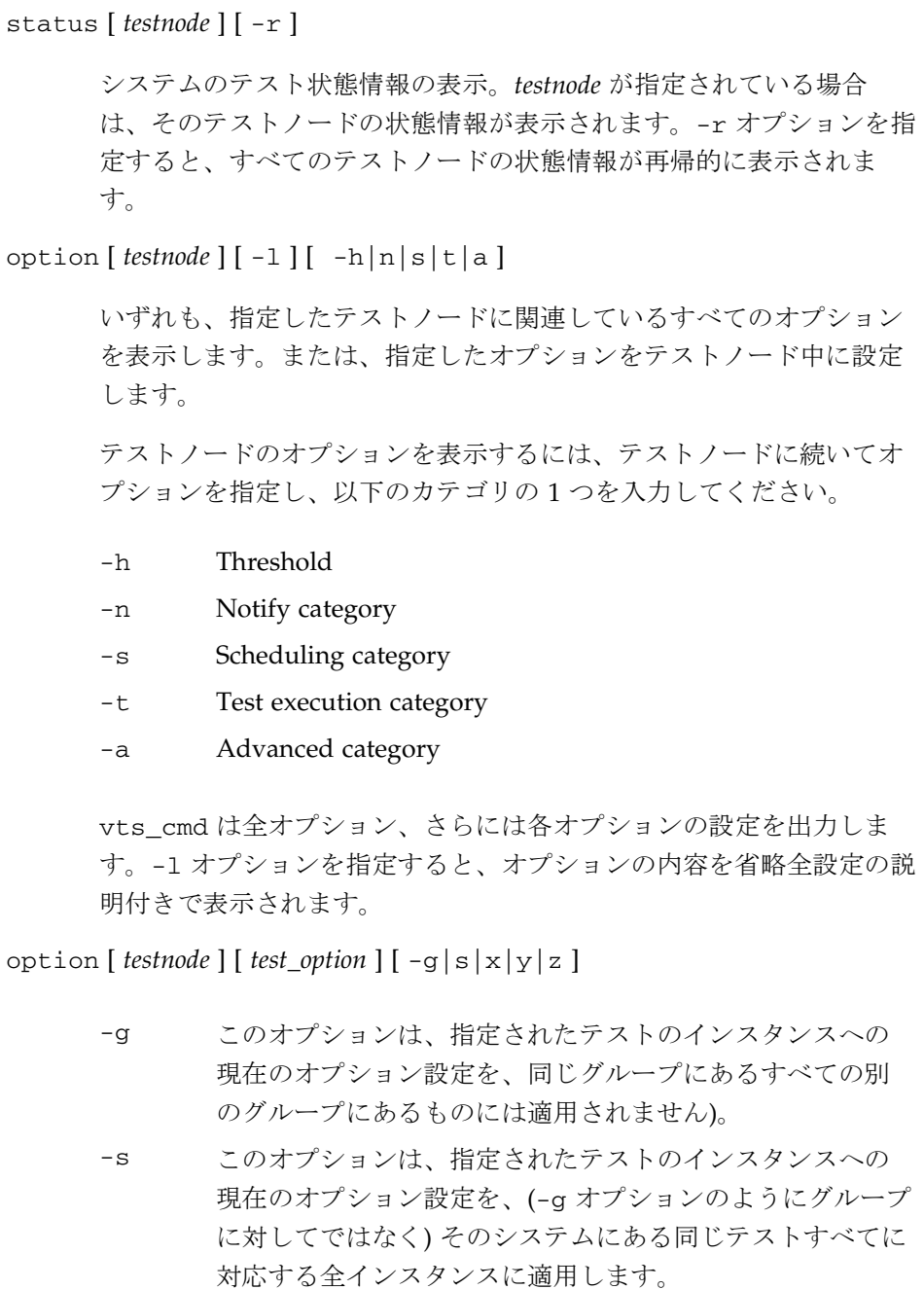

- -x このオプションは、指定されたテストのインスタンスへの 現在のオプション設定を、そのテストに属するすべてのイ ンスタンスに適用します。
- -y このオプションは、指定されたテストのインスタンスへの 現在のオプション設定を、ある特定のグループに属するす べての同じテストの全インスタンスに適用します。
- -z このオプションは、指定されたテストのインスタンスへの 現在のオプション設定を、全システムのすべての同じテス トの全インスタンスに適用します。

オプションを設定するには、*testnode* のすぐあとに *option* と *setting* を 指定する必要があります。以下のような書式で使用します。

vts\_cmd option *testnode*[*option*:*setting*]

オプションの変更が成功すると、vts\_cmd によって "DONE" と表示さ れます。

select *testnode*

テストノードを選択します。テストノードが選択されると、そのテス トノードに関連付けられている全てのテストが実行可能になり、テス ト開始時に実行されます。

たとえば、Graphics テストノードを選択した場合、すべてのグラ フィックス関連テストが実行可能になります。"fpu(fputest)" テストを 選択した場合は、このテストだけ実行可能になります。

deselect *testnode*

テストノードを選択解除します。テストノードが選択解除されると、 そのテストノードに関連付けられている全てのテストが実行不可能に なり、テスト時に実行されなくなります。

たとえば、OtherDevices テストノードを選択解除した場合、 OtherDevices に該当するすべてのテストが実行不可能になります。 "cgsix0(cg6)" テストを選択した場合は、このテストだけ実行可能にな ります。

start

```
実行可能な (選択された) すべての SunVTS テストを開始します。
```
stop

実行中のすべての SunVTS テストを停止します。

suspend

実行中のすべての SunVTS テストを中断 (または一時停止) します。テ ストを再開したい場合は、"resume" と入力してください。

resume

中断中のテストを再開します。

reset

すべての SunVTS テストをリセットし、エラー回数をゼロにします。

probe

テスト中のシステム上の全デバイスを調べ、SunVTS カーネルのデバ イスリストを更新します。

もしリスト上のデバイスが、この検査で確認できない場合、そのデバ イスはリストから削除されます。反対に、リストにないデバイスが検 査中に発見された場合、そのデバイスはリストに追加されます。

load *option\_file*

オプションファイルを読み込みます。ファイルが読み込まれるとシス テムやオプションの設定は、そのオプションファイルの設定に変更さ れます。

オプションファイルは、/var/opt/SUNWvts/options ディレクト リに保存されます。

store *option\_file*

システム情報とテストオプションがリストされたオプションファイル を作成します。作成されたファイルは、/var/opt/SUNWvts/ options ディレクトリに保存されます。

quit

SunVTS カーネル (vtsk) を終了します。

invokeds

テスト手順スケジューラを起動します。

quitds

テスト手順スケジューラを終了します。

loadseq *sequence\_file*

シーケンスファイルを読み込みます。ファイルが読み込まれると、テ スト手順スケジューラユーザーインタフェースに、シーケンスファイ ルに記録されたタスクが反映されます。

storeseq *sequence\_file*

すべてのタスクがリストされたシーケンスファイルを作成して、 /var/opt/SUNWvts/sequences ディレクトリに保存します。

statusseq

現在実行中のシーケンスの状態情報を含む文字列を返します。この文 字列はコンマ (",") で区切られた 4 つのフィールドから構成されま す。それぞれ、SunVTS の現在の状態、現在のシーケンスのループ回 数、シーケンスの全ループ回数、現在実行中のタスクの位置です。

startseq

テスト手順スケジューラのタスク実行を開始します。

stopseq

シーケンスファイル中の現在実行中のタスクを停止します。再開時に は、停止した時点のタスクから再実行されます。

resumeseq

シーケンスファイルの実行を再開します。シーケンスがリセットされ ていない限り、再開時には、停止した時点のタスクから再実行されま す。シーケンスがリセットされた場合は、シーケンスファイルの先頭 から実行が開始されます。

resetseq

シーケンスファイルの実行開始ポイントを先頭に設定します。またテ ストパスやエラー回数もリセットされます。

suspendseq

シーケンスファイル中の現在実行中のタスクを中断します。

removeseq *sequence\_file*

/var/opt/SUNWvts/sequences ディレクトリにあるシーケンス ファイルのリストから、*sequence\_file* で指定したファイルを削除しま す。

listtask

現在読み込まれているシーケンスファイル中のタスクのリストを表示 します。

addtask *task\_name* [*i*]

*task\_name* で指定したタスクを、シーケンスファイルの *i* 番目の位置に 追加します。指定した位置に達していない場合、タスクはリストの末 尾に追加されます。

deletetask [*i*]

選択したシーケンスの指定した位置にあるタスクを削除します。

loadtask *task\_name*

タスクファイルを読み込みます。ファイルが読み込まれると、システ ムやオプションの設定は、そのタスクファイルの設定リストに従って 変更されます。

setloopcount *count*

現在実行中のシーケンスのループ回数を *count* に設定します。

getvtsmode

SunVTS カーネルの現在のモード情報を取得します。

使用例 テスト中のシステムの構成情報を表示するには、以下のように config コマン ドを使用します。

sample% **vts\_cmd config /**

**/[Hostname:sample,Model:SPARCstation-10,SunVTS version:1.0]:idle**

オプションファイルを読み込むには、以下のようにして load コマンドを使用 します。

sample% **ls /var/adm/sunvtslog/options** CPU\_options sample options sbus\_standard sample% **vts\_cmd load sbus\_standard** DONE

Comm.Ports テストノードのすべてのシステムオプションを印刷するには、 option コマンドを使用して、以下のようにパイプでローカルプリンタに出力 してください。

sample% **vts\_cmd option Comm.Ports -l | lp** request id is printer-213 (standard input)

環境変数 VTS\_CMD\_HOST=*hostname*

SunVTS カーネル (vtsk) が実行されているテスト中のシステムのホスト名で す。この環境変数が設定されていない場合、vts\_cmd はローカルシステムの SunVTS カーネルへのコマンドの送信を試みます。

関連項目 『SunVTS ユーザーマニュアル』

<span id="page-25-0"></span>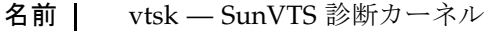

形式 vtsk [ -epqsv ] [ -o *options\_file* ] [ -f *logfile\_directory* ]

使用条件 SUNWvts

機能説明 vtsk コマンドは、バックグラウンドプロセスとして SunVTS 診断カーネルを 起動します。一度に動作する vtsk は 1 つだけです。スーパーユーザーだけ が、このコマンドを実行することができます。

> vtsk は、通常、sunvts(1M) によって自動的に起動されます (他に動作中の vtsk がない場合)。また、vtsk は、vtsui または vtsui.ol から接続要求 がある場合に、inetd(1M) によって呼び出されます。この場合、vtsui(1M) または vtsui.ol(1M) によって指定されたターゲットホストの vtsk を実行 する前に、セキュリティーファイル .sunvts\_sec のアクセス権が確認され ます。

SunVTS 3.0 では、64 ビットの vtsk が SUNWvtsx パッケージに含まれていま す。この vtsk は、デフォルトで /opt/SUNWvts/bin/sparcv9 ディレクト リに他の 64 ビット SunVTS バイナリとともにインストールされます。 SUNWvts パッケージに含まれている従来の 32 ビット vtsk は、デフォルト では/opt/SUNWvts/bin ディレクトリにインストールされます。vtsk を通 常呼び出す sunvts コマンドは、現在稼働している OS の形式 (32 ビットまた は 64 ビット) を判定し、対応する vtsk を起動します。

/opt/SUNWvts/bin がデフォルトのインストール先ですが、パッケージのイ ンストールプログラムで /opt/SUNWvts/bin の親ディレクトリとして別の ディレクトリを指定することもできます。

オプション -e すべての接続要求のセキュリティーを確認します。

- -p システム構成を調査しないで SunVTS 診断カーネルを 開始します。 -q テストが完了したときに、SunVTS 診断カーネルと接
	- 続されたユーザーインタフェースの両方を終了しま す。
- -s 有効になっているテストをただちに実行します。

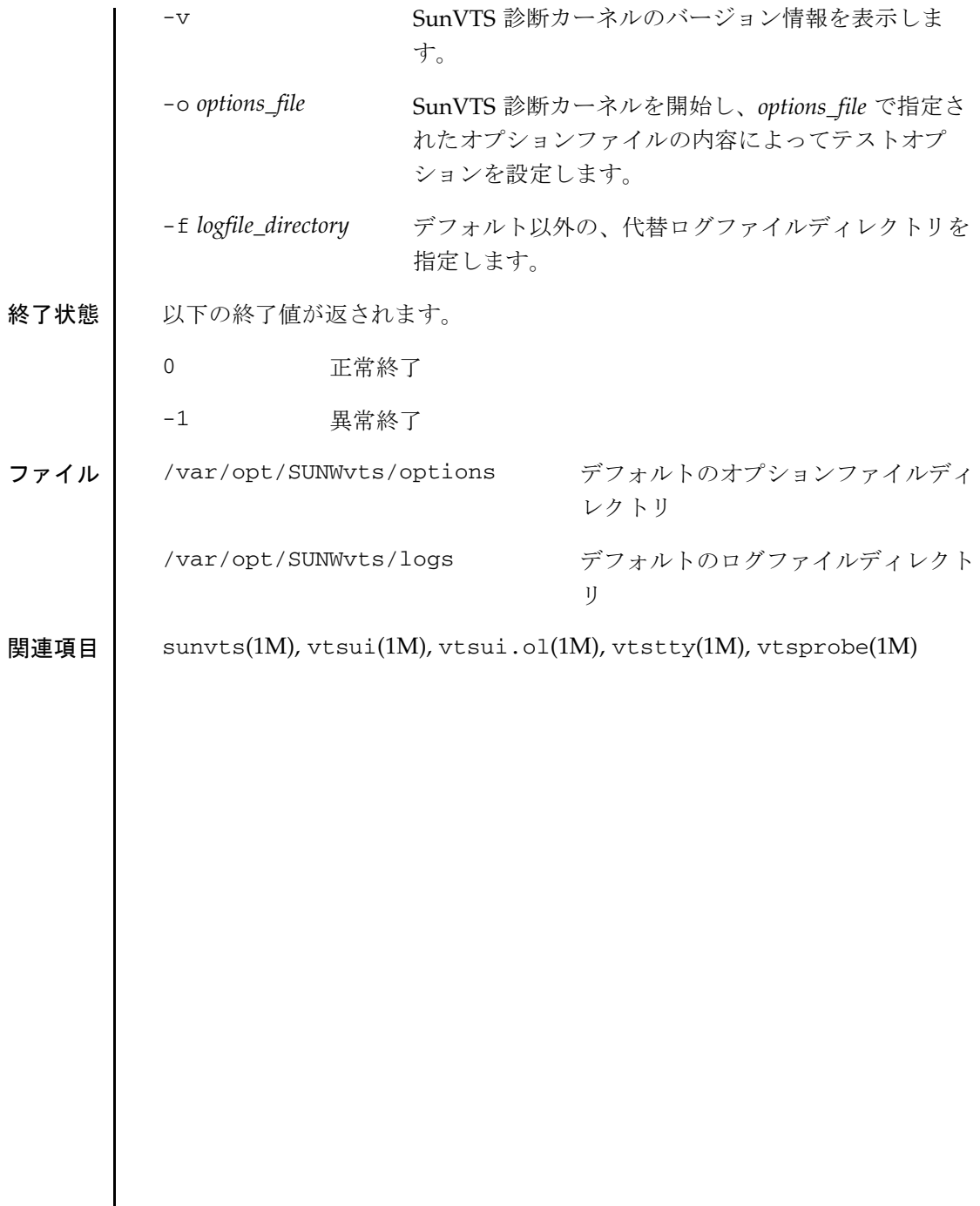

<span id="page-27-0"></span>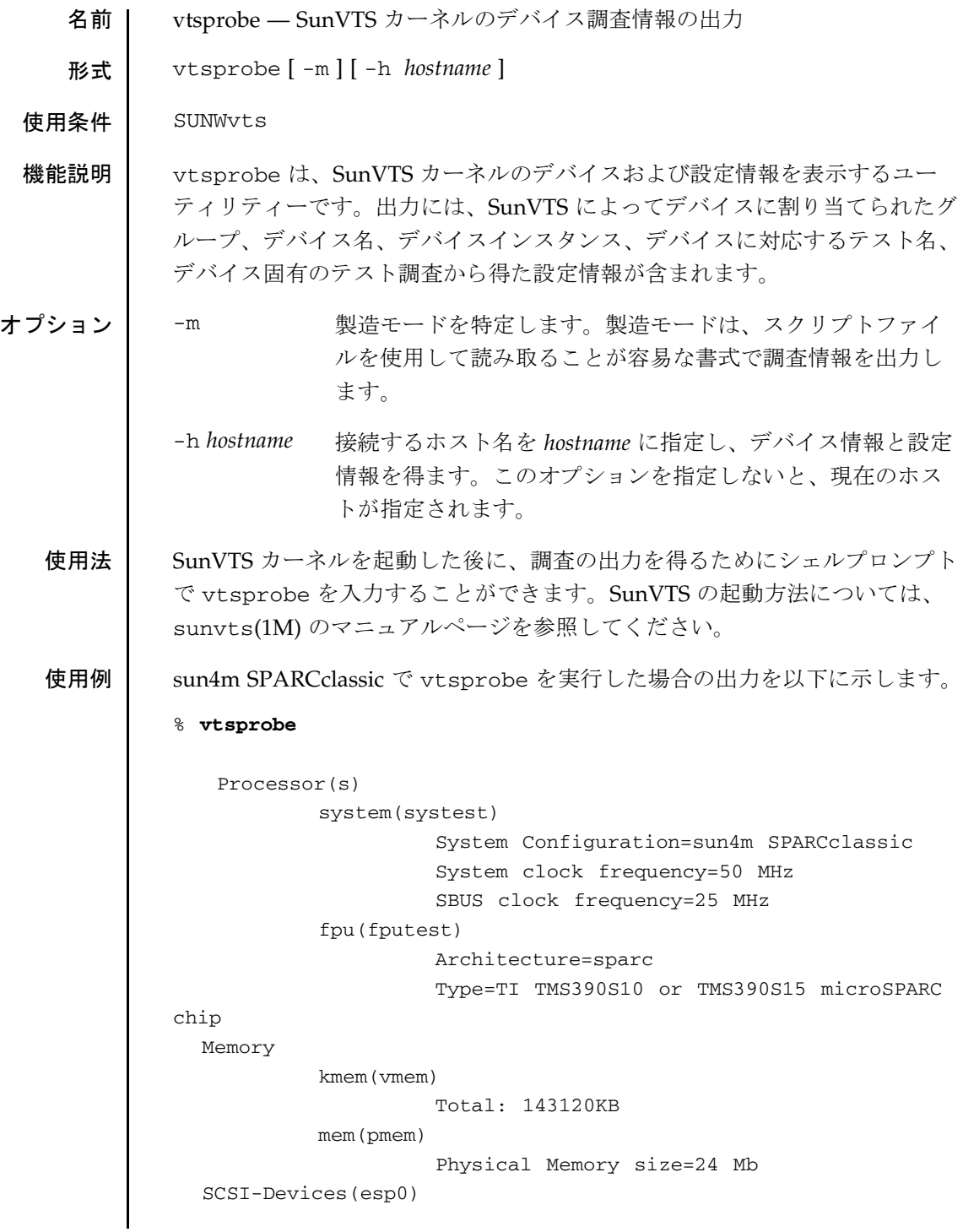

```
 c0t2d0(rawtest)
                       Capacity: 638.35MB
                       Controller: esp0
                       Vendor: MICROP
                        SUN Id: 1588-15MBSUN0669
                       Firmware Rev: SN0C
                        Serial Number: 1588-15MB103
             c0t2d0(fstest)
                       Controller: esp0
             c0t3d0(rawtest)
                       Capacity: 404.65MB
                        Controller: esp0
                       Vendor: SEAGATE
                       SUN Id: ST1480 SUN0424
                       Firmware Rev: 8628
                       Serial Number: 00836508
             c0t3d0(fstest)
                       Capacity: 404.65MB
                       Controller: esp0
                       Vendor: SEAGATE
                       SUN Id: ST1480 SUN0424 
                       Firmware Rev: 8628
                       Serial Number: 00836508
             c0t3d0(fstest) 
                       Controller: esp0
             c0t6d0(cdtest)
                        Controller: esp0
             tape1(tapetest)
                         Drive Type: Exabyte EXB-8500 8mm Helical 
Scan
        Network
             isdn0(isdntest)
                       NT Port TE Port
             le0(nettest)
                       Host_Name: ctech84
                       Host Address: 129.146.210.84
                       Host ID: 8001784b
                       Domain Name: scsict.Eng.Sun.COM
    Comm.Ports
             zs0(sptest)
                     Port a -- zs0 /dev/term/a : /devices/ ... a
```
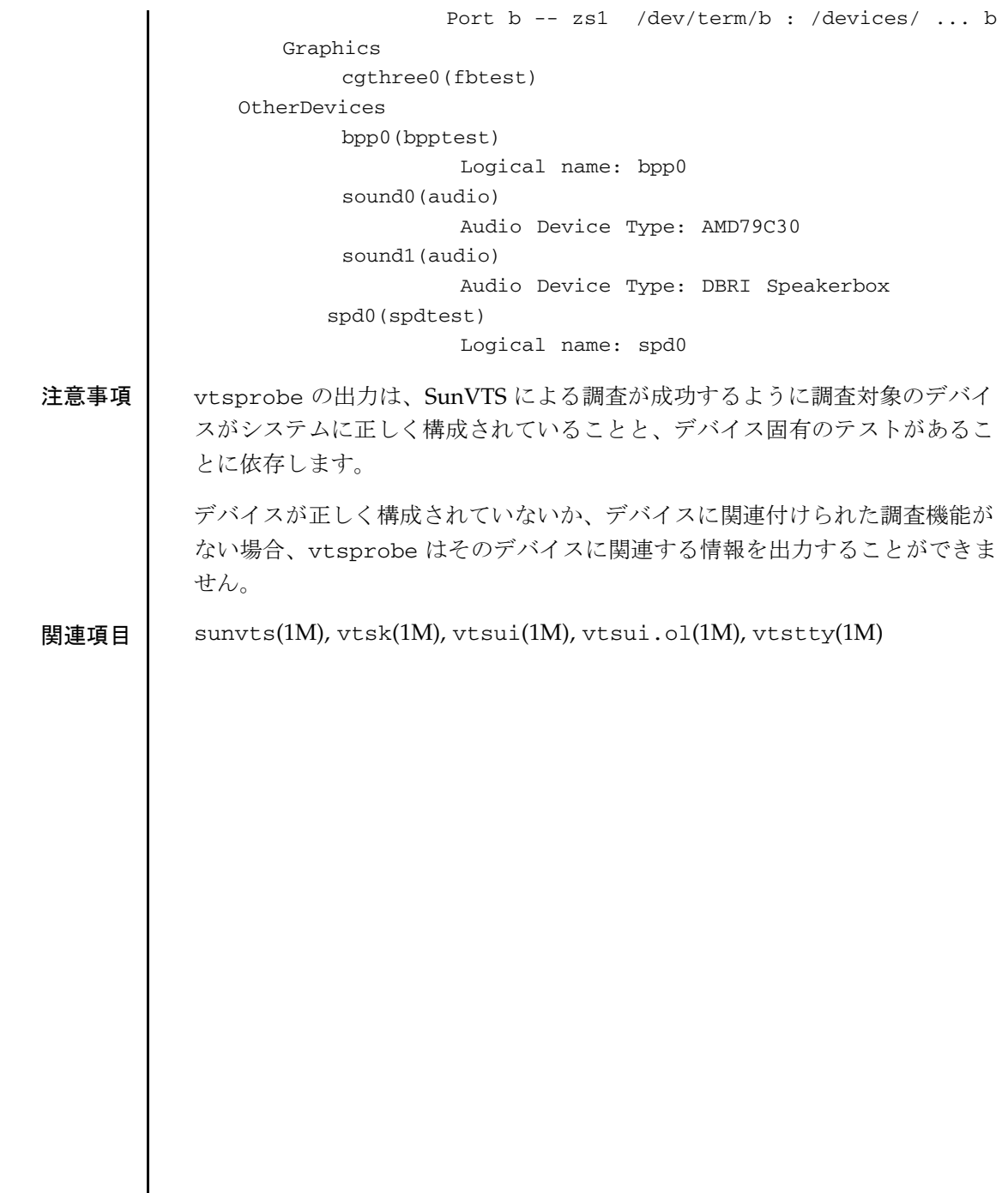

<span id="page-30-0"></span>名前 vtstty — SunVTS の TTY インタフェース

形式 vtstty [ -qv ] [ -h *hostname* ]

使用条件 SUNWvts

機能説明 vtstty は、非ウィンドウ環境における SunVTS のデフォルトのインタフェー スです。システムのシリアルポートに接続された端末などの非ウィンドウ環境 で使用することができます。だたし、vtstty の使用は、非ウィンドウ環境に 限定されません。シェルウィンドウからも vtstty を使用することができま す。

オプション → q sunVTS の終了条件が満たされたときに、自動的に終了しま す。

> -v vtstty のバージョンを表示します。このオプションを指定す ると、インタフェースは起動されません。

> -h *hostname hostname* によって指定されたホスト上で動作している SunVTS カーネルに接続します。

使用法 | vtstty 画面は、4 つのパネル (Main Control、Status、Test Groups、 Console) によって構成されます。これらのパネルは、特定の機能を実行する ための選択肢や情報を表示します。パネルがアスタリスクで囲まれ、現在の項 目が強調表示されているときは、そのパネルは「操作対象になっている」また は「選択されている」と言えます。パネルで項目を選択するには、まず、その パネルを選択状態にする必要があります。

パネルで選択することができる項目の種類を以下に示します。

テキスト文字列 選択された場合、別のパネルを表示するか機能を実行 する選択肢を記述します。たとえば「stop」は、 SunVTS のテストを停止します。

データ入力フィールド 数値またはテキストデータを入力または編集します。

テェックボックス 「[ ]」のように表されます。チェックボックスは、対 応している項目が選択されているかどうかを示しま す。チェックボックスは、選択されていない[ ] 選択さ れている [\*] のいずれかになります。

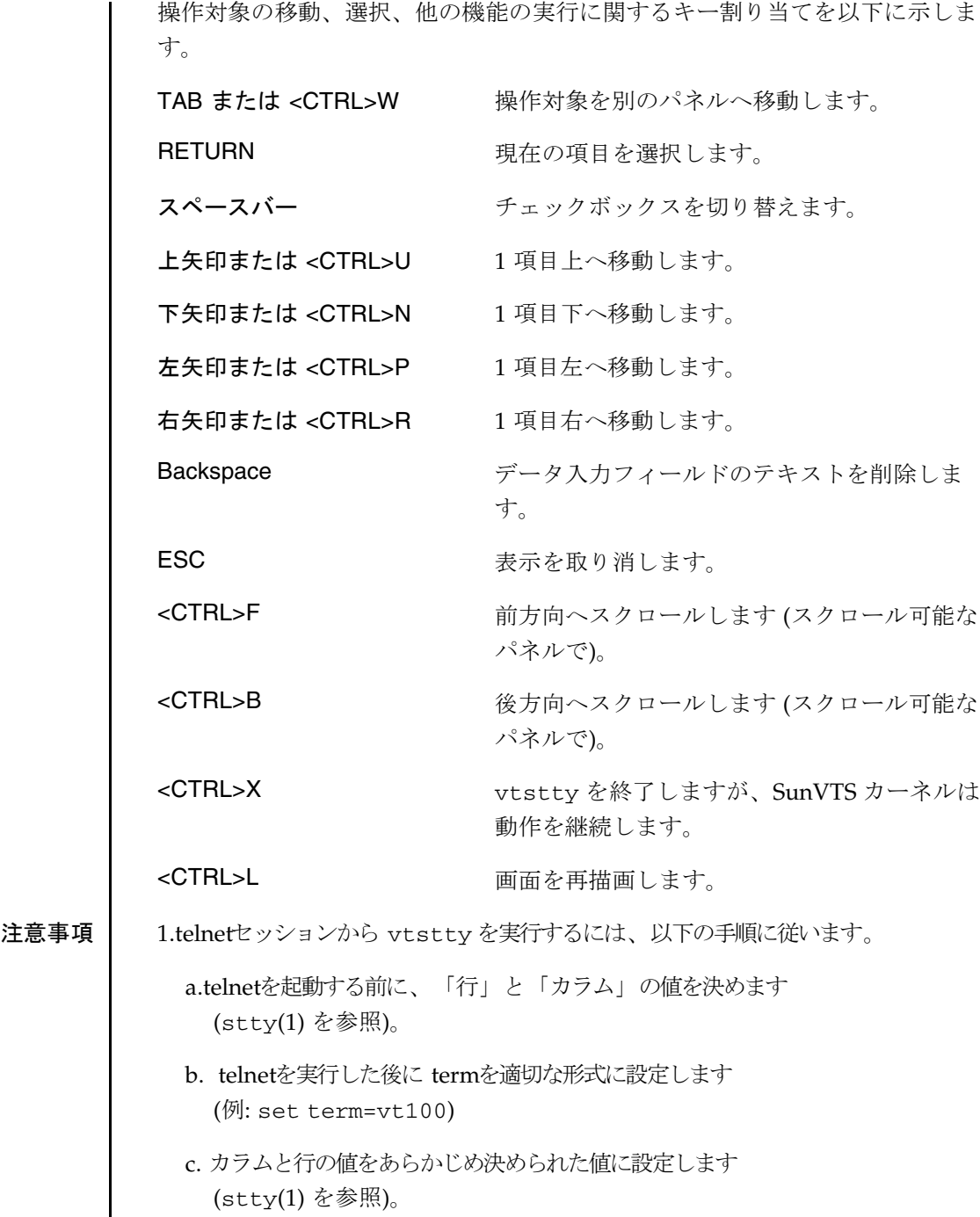

I

2. 端末の種類を記述する環境変数が正しく設定されていることを確認し、 vtstty を実行します。 関連項目 sunvts(1M), vtsk(1M), vtsui(1M), vtsui.ol(1M), vtsprobe(1M)

<span id="page-33-0"></span>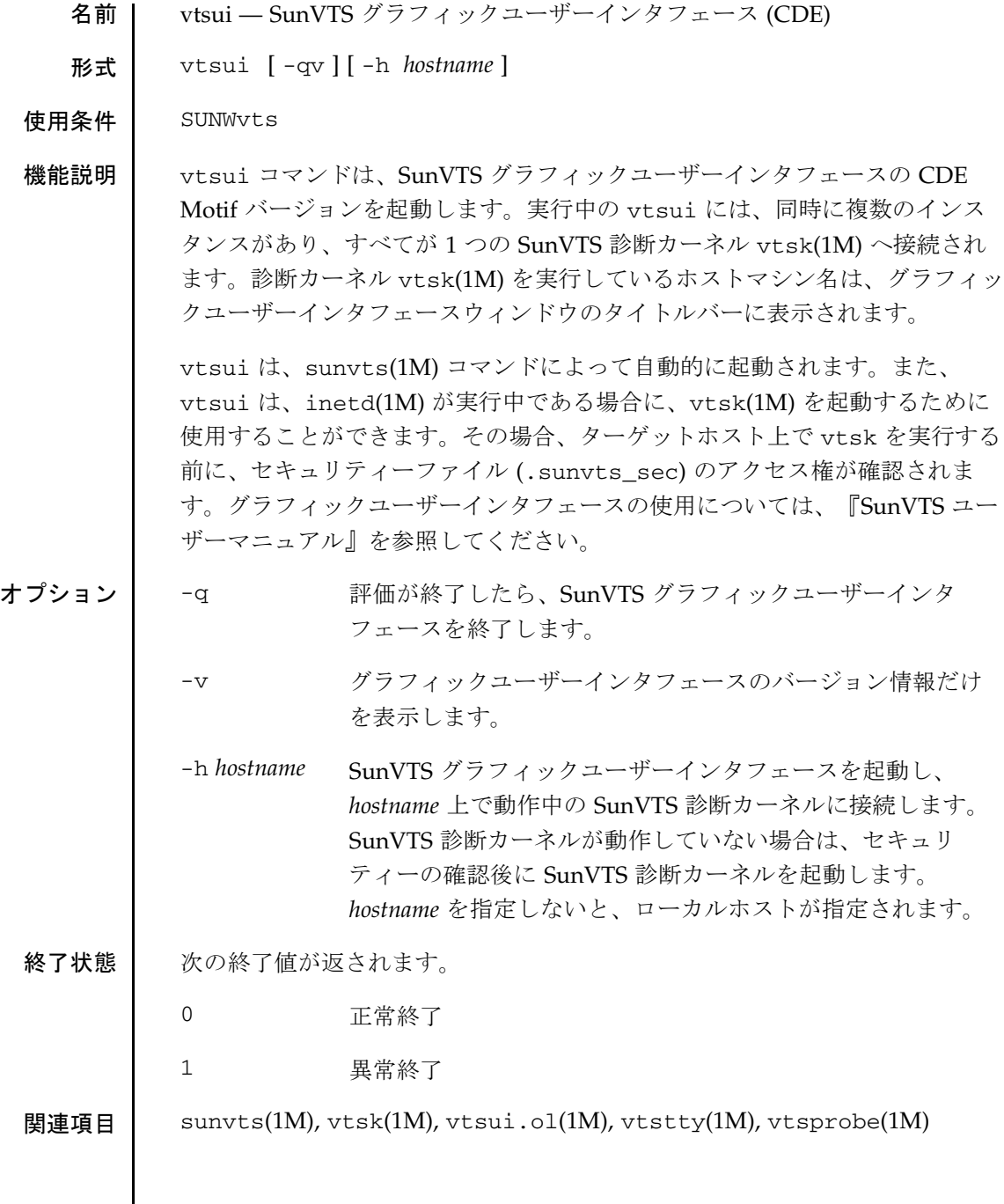

第 2 章

## <span id="page-34-0"></span>ファイル形式

<span id="page-35-0"></span>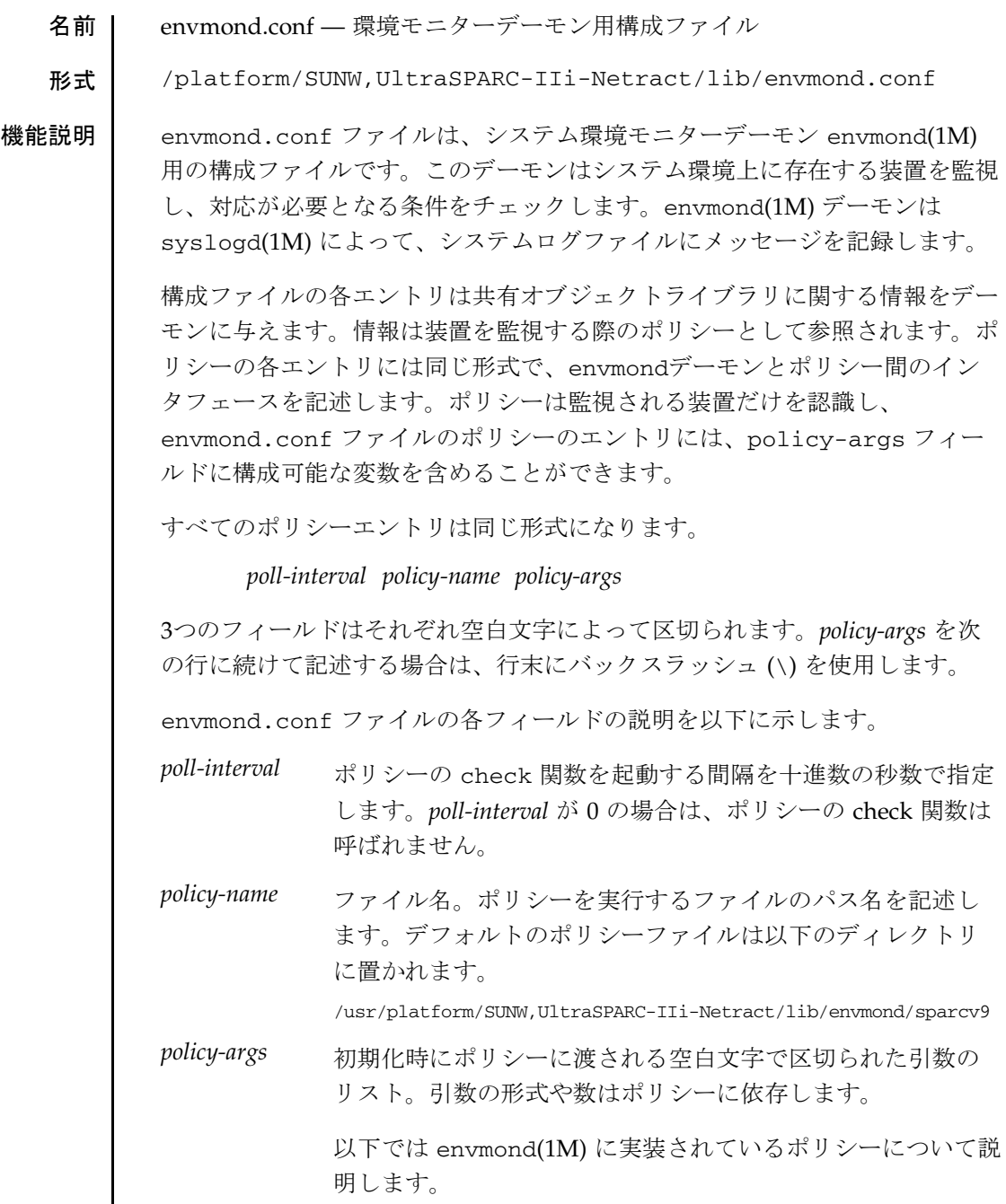

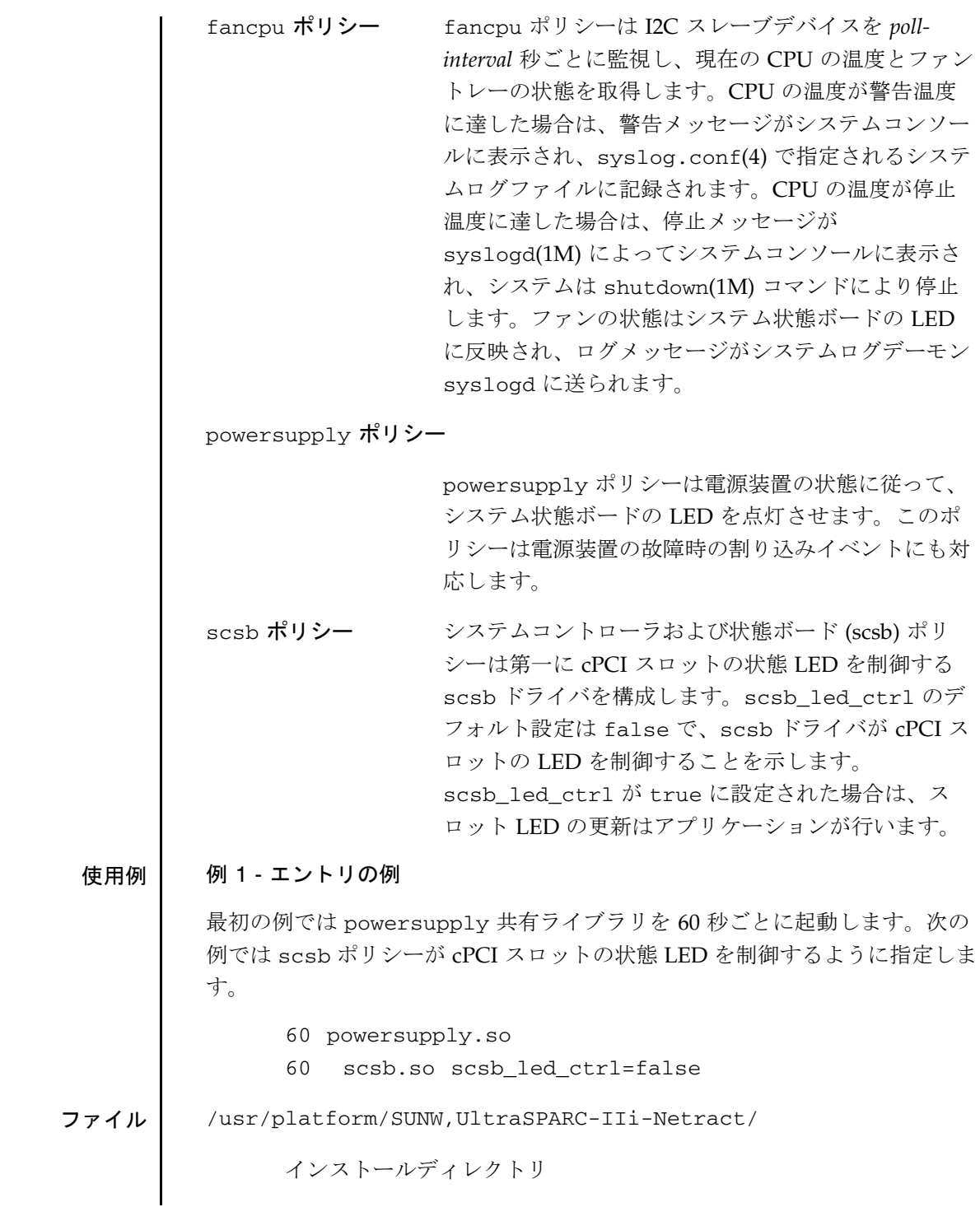

以下の関連パスはすべて上記のディレクトリ下にあります。

lib/envmond/sparcv9/envmond

環境デーモンの実行形式

lib/envmond/sparcv9/fancpu.so

CPU 温度とファンの回転速度制御ポリシー

lib/envmond/sparcv9/powersupply.so

電源装置モニターポリシー

関連項目 envmond(1M), syslogd(1M), syslogd.conf(4)

# <span id="page-38-0"></span>索引

### E

envmond(1M[\), 2](#page-9-0) envmond.conf(4[\), 28](#page-35-0)

#### R

rscadm(1M)[, 4](#page-11-0)

### S

sunvts(1M)[, 9](#page-16-0)

### V

vts\_cmd(1M[\), 11](#page-18-0) vtsk(1M)[, 18](#page-25-0) vtsprobe(1M)[, 20](#page-27-0) vtstty(1M)[, 23](#page-30-0)  $v$ tsui $(1M)$ , 26

#### ふ

ファイル形式[, 27](#page-34-0)

#### ほ

保守コマンド[, 1](#page-8-0)